# ECLIPSE

# **Self Service of GitHub Organizations**

Thomas Neidhart, Eclipse Foundation

COPYRIGHT (C) 2023, ECLIPSE FOUNDATION. | THIS WORK IS LICENSED UNDER A CREATIVE COMMONS ATTRIBUTION 4.0 INTERNATIONAL LICENSE (CC BY 4.0)

### **Problem**

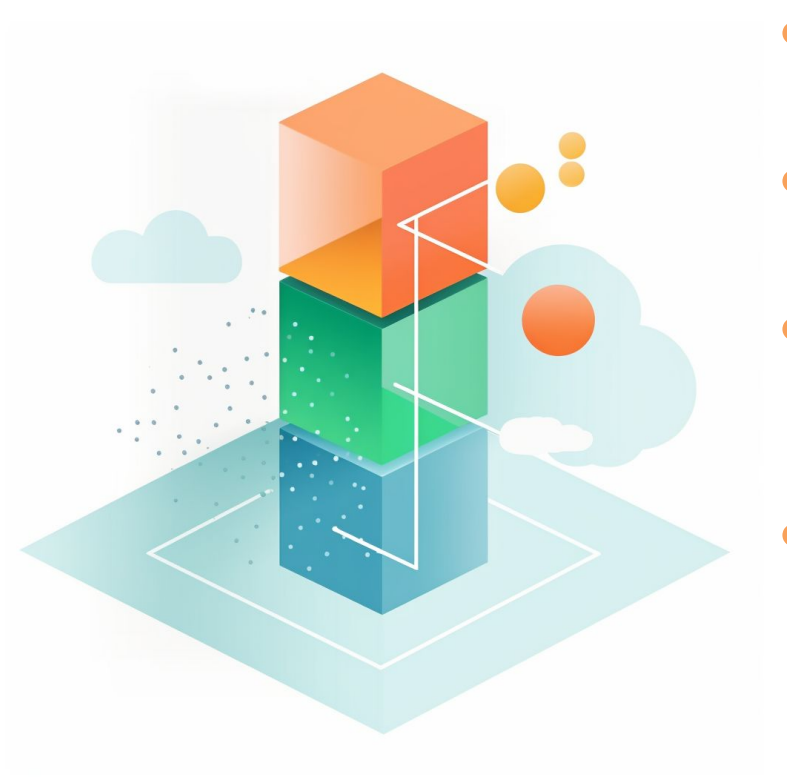

- Eclipse Foundation hosts **> 400** projects with **> 2000** source repositories
- How to ensure that certain settings are applied consistently to all repositories?
- How to access the current configuration without escalating privileges or going through HelpDesk?
- How to quickly verify if certain settings are already enabled for an organization or its repositories? E.g. secret scanning

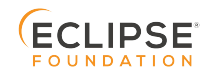

# **Solution**

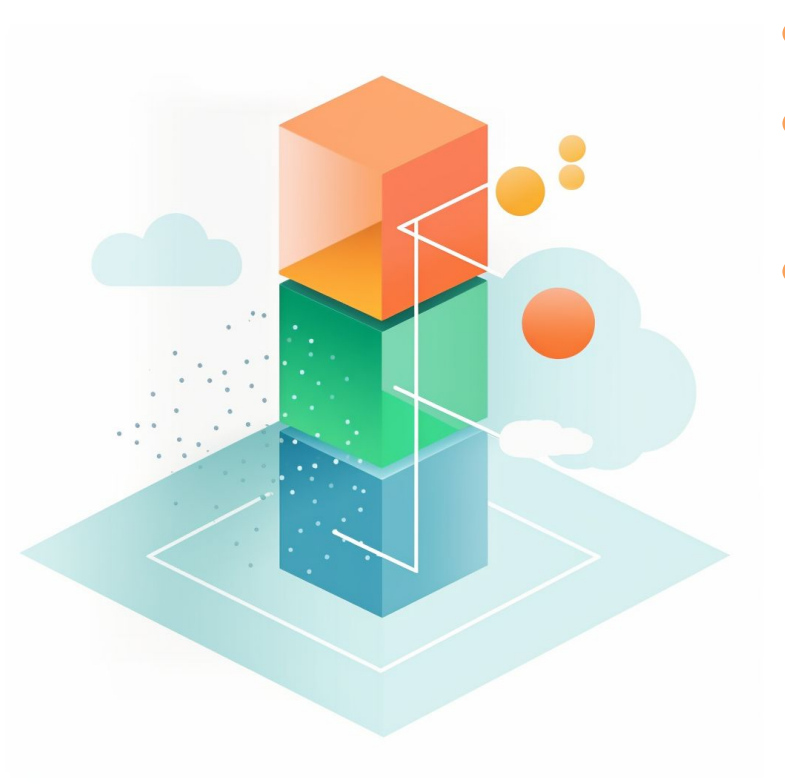

- Use an IaC approach similar to terraform
- Host the configuration for each organization in a public repo of the organization itself
- Support an approval process for changing the current configuration

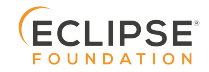

### **Goals**

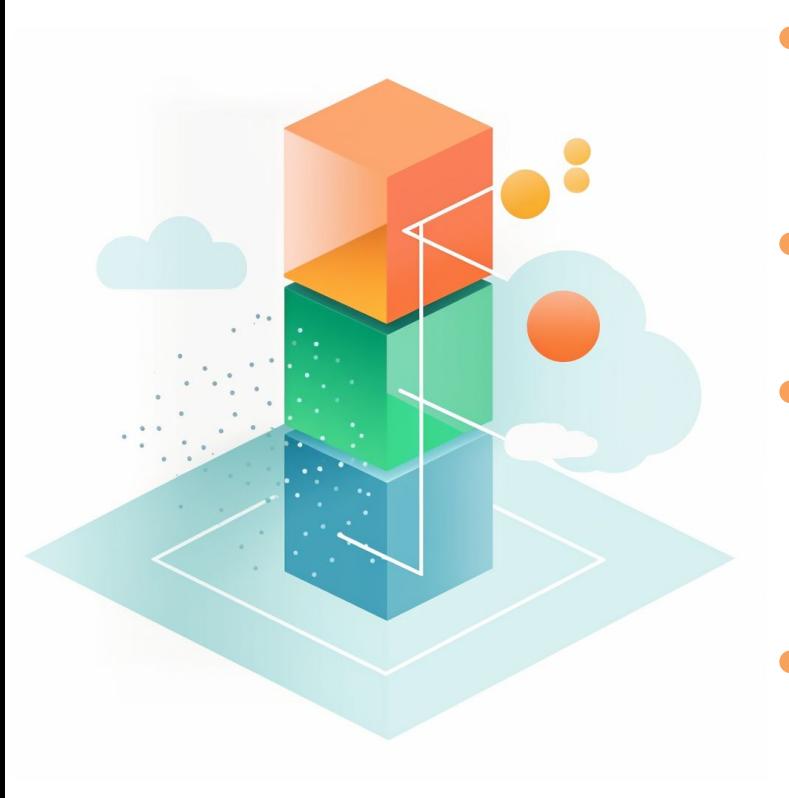

- Support the definition of foundation wide default settings and overriding of those defaults on organization / repo level
- Non disruptive at setup, support for importing the current status quo to quickly bootstrap
- Allow more "self-service" for projects, while not escalating individual privileges
	- Support verification and validation of changes by EF staff and / or project leads
- Provide powerful monitoring and querying capabilities for EF staff to identify areas that need improvement

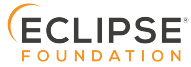

# **Benefits**

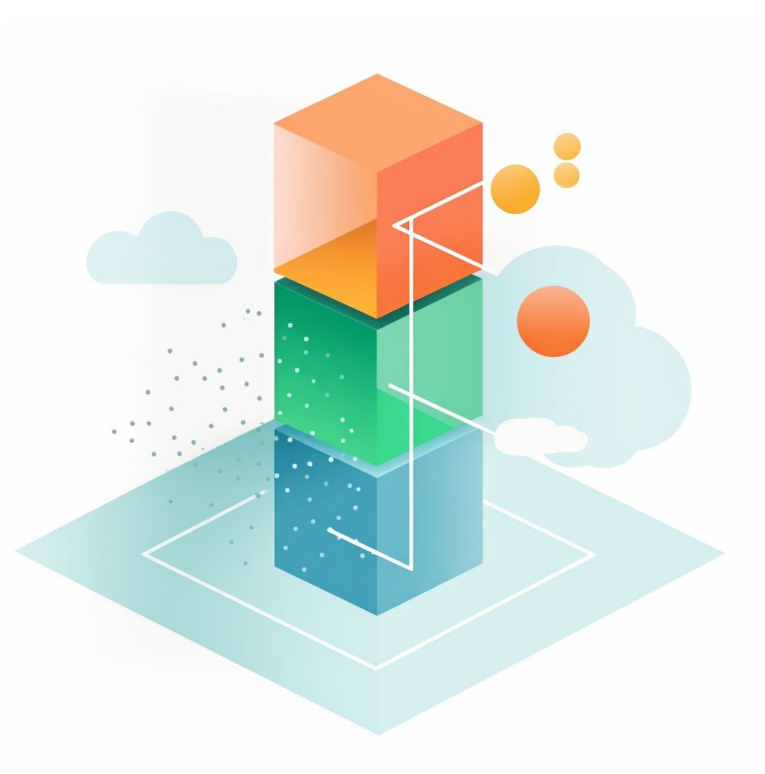

- History of changes to GitHub resources in a single place (**.eclipsefdn** repo) with comments and author
- Support for consistent configuration of resources across multiple repositories
- Simplified verification of the authenticity for requested changes via GitHub handles
- Transparency of current resource configuration to everyone involved in the project
- Ability for everyone to improve the configuration to make the source repos more secure / polished
- Learn from and collaborate with other projects

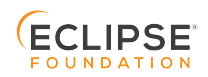

# **Open-source tool**

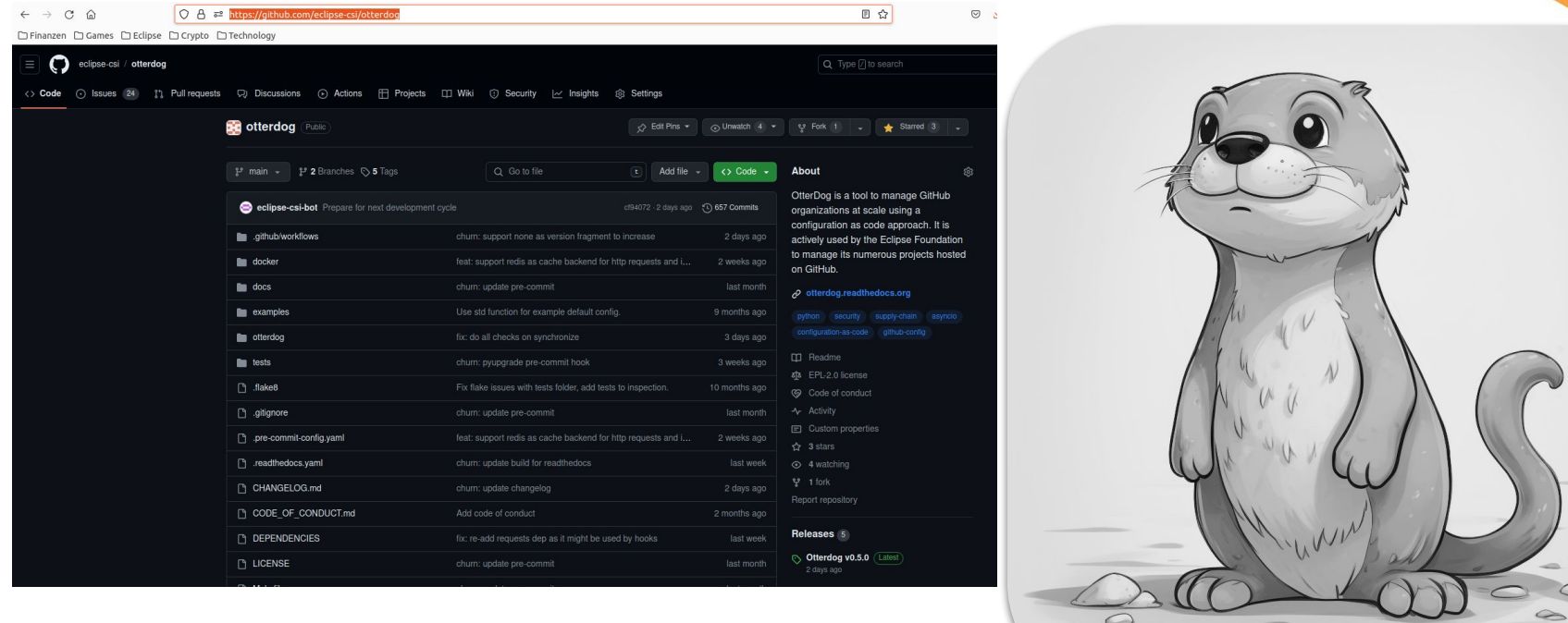

#### <https://github.com/eclipse-csi/otterdog>

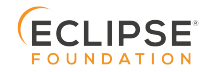

# **GitHub Resources Support**

- **Organizations** 
	- Including settings that are not accessible via an API
	- o e.g., members can change repo visibility, members can create teams, default branch name
- Organization Secrets / Variables / Webhooks / Workflow settings
- **Repositories** 
	- Branch Protection Rules
	- Rulesets
	- Secrets / Variables / Webhooks / Workflow settings
	- Environments

### <https://otterdog.readthedocs.io/en/latest/reference/organization/>

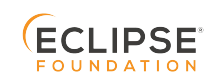

# **Configuration as Code: storage location**

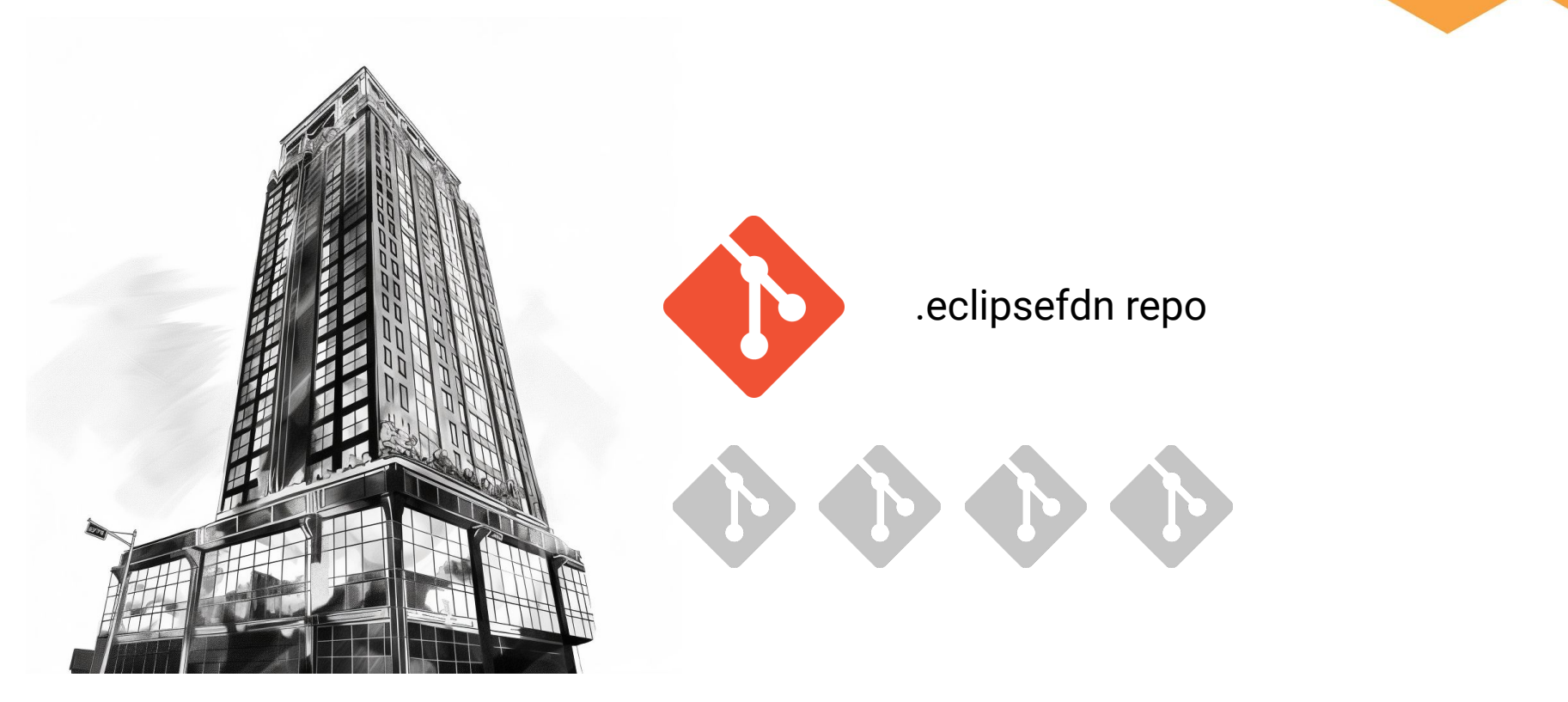

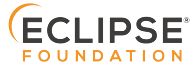

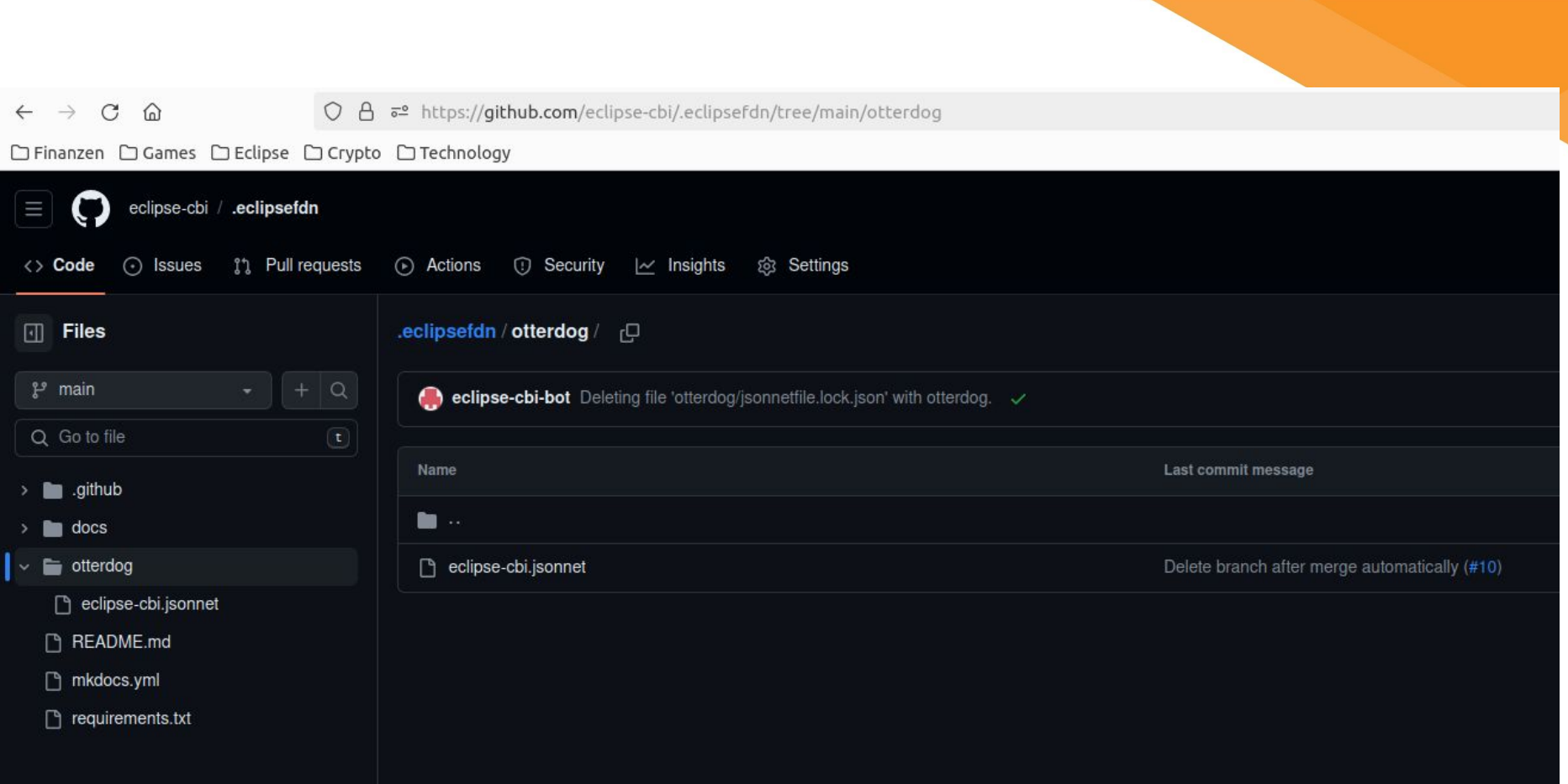

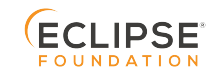

# **Configuration as Code: jsonnet definition**

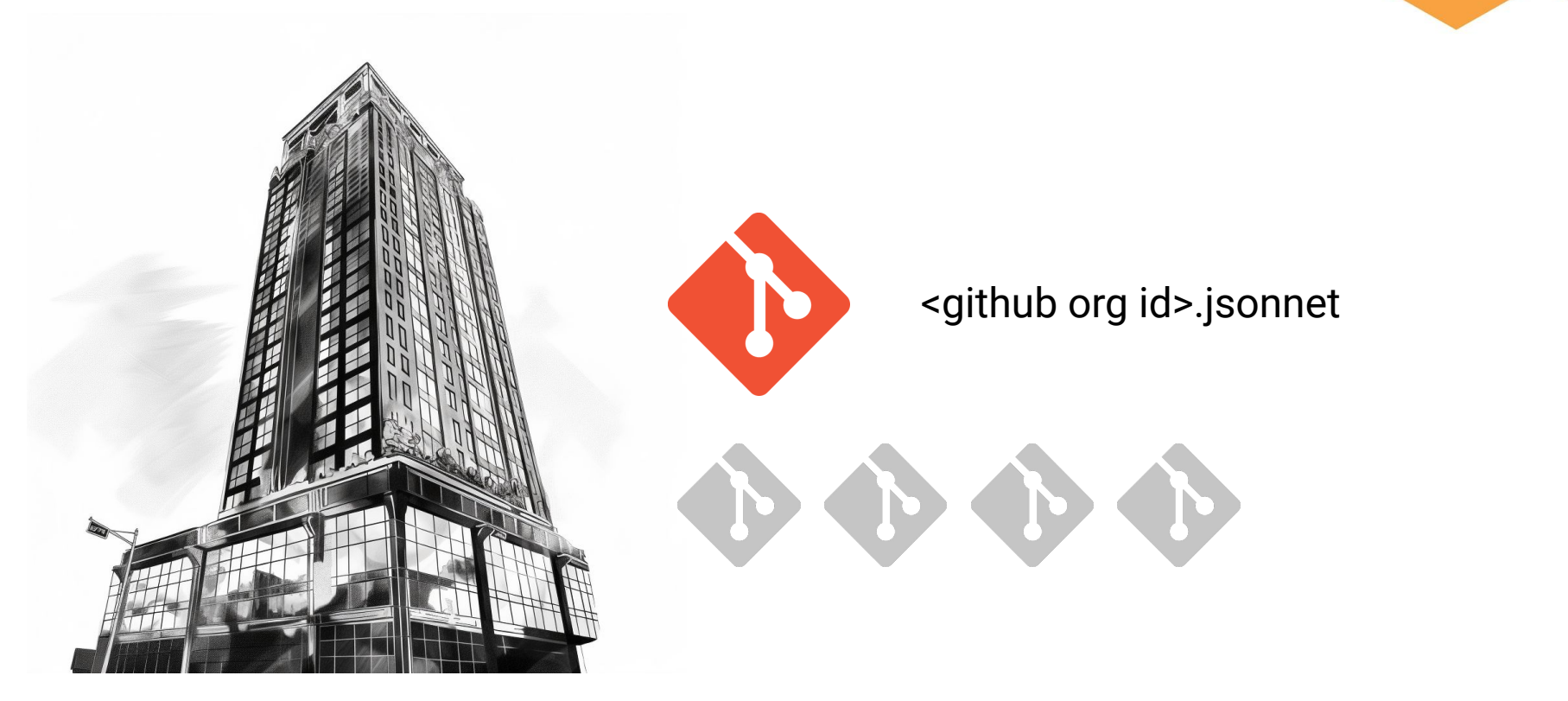

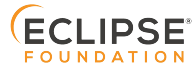

# **Configuration as Code: jsonnet intro**

- Jsonnet is a configuration language that adds templating support for json data
- More info at <https://jsonnet.org/>
- The isonnet configuration contains the differences to the default configuration available at <https://github.com/EclipseFdn/otterdog-defaults/>
- Settings are inherited from the default configuration but can be overwritten
- Extend some settings from the default configuration

```
orgs.newOrg('eclipse-cbi') {
  settings+: {
    billing email: "webmaster@eclipse.org",
    blog: "https://projects.eclipse.org/projects/technology.cbi",
   default repository permission: "none",
    description: "The Eclipse CBI project",
    email: "cbi-dev@eclipse.org",
   location: "Belgium",
    name: "Eclipse CBI",
```
# **Configuration as Code: jsonnet example**

```
local orgs = import 'vendor/otterdog-defaults/otterdog-defaults.libsonnet';
      local newBranchProtectionRule(branchName) = orgs.newBranchProtectionRule(branchName) {
        required_approving_review_count: null,
        requires_pull_request: false,
        requires_status_checks: false,
      \};
      orgs.newOrg('eclipse-cbi') {
        settings+: fbilling_email: "webmaster@eclipse.org",
          blog: "https://projects.eclipse.org/projects/technology.cbi",
          default_repository_permission: "none",
          description: "The Eclipse CBI project",
          email: "cbi-dev@eclipse.org",
          location: "Belgium",
          name: "Eclipse CBI",
          packages_containers_internal: false,
          readers_can_create_discussions: true,
          security_managers+: [
            "technology-cbi-project-leads"
22
          workflows+: {
            allow action patterns+: [
              "ludeeus/action-shellcheck@*",
              "marocchino/sticky-pull-request-comment@*",
              "release-drafter/release-drafter@*"
            \mathbf{1}allowed_actions: "selected",
            default_workflow_permissions: "write",
          λ,
```
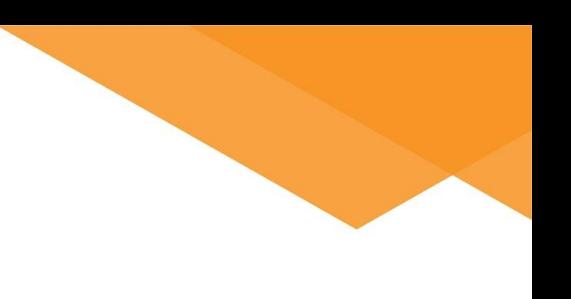

# **Configuration as Code: customization**

- Jsonnet offers powerful support for creating customizations as needed
- Some examples from other Eclipse projects:

```
local extractVersion(name) =
 local prefix = "temurin";local suffix = "-binaries":
 local versionStart = std.length(prefix);local versionEnd = std.length(name) - std.length(suffix);
 if std.startsWith(name, prefix) && std.endsWith(name, suffix) then
   std.substr(name, versionStart, versionEnd - versionStart)
 else
   "unknown";
```
local newBinaryRepo(repoName) = orgs.newRepo(repoName) { description: "Temurin %s binaries" % [extractVersion(repoName)], dependabot alerts enabled: false, dependabot\_security\_updates\_enabled: false, has issues: false, has projects: false, has wiki: false, homepage: "https://adoptium.net",  $\cdot$ 

# **Configuration as Code: customization**

```
local vertxBranchProtectionRule(branchName) = orgs.newBranchProtectionRule(branchName) {
  required approving review count: null,
  requires pull request: false,
  requires status checks: false,
  requires_strict_status_checks: true,
};
local newVertxRepo(repoName, default branch = 'main') = orgs.newRepo(repoName) {
  allow_merge_commit: true,
  allow update branch: false,
  default_branch: default_branch,
  delete_branch_on_merge: false,
  homepage: "http://vertx.io",
  web_commit_signoff_required: false,
  branch_protection_rules: [
   vertxBranchProtectionRule($.default_branch){},
 Ţ,
};
```
14 COPYRIGHT (C) 2023, ECLIPSE FOUNDATION. | THIS WORK IS LICENSED UNDER A CREATIVE COMMONS ATTRIBUTION 4.0 INTERNATIONAL LICENSE (CC BY 4.0)

# **Configuration as Code: Default configuration**

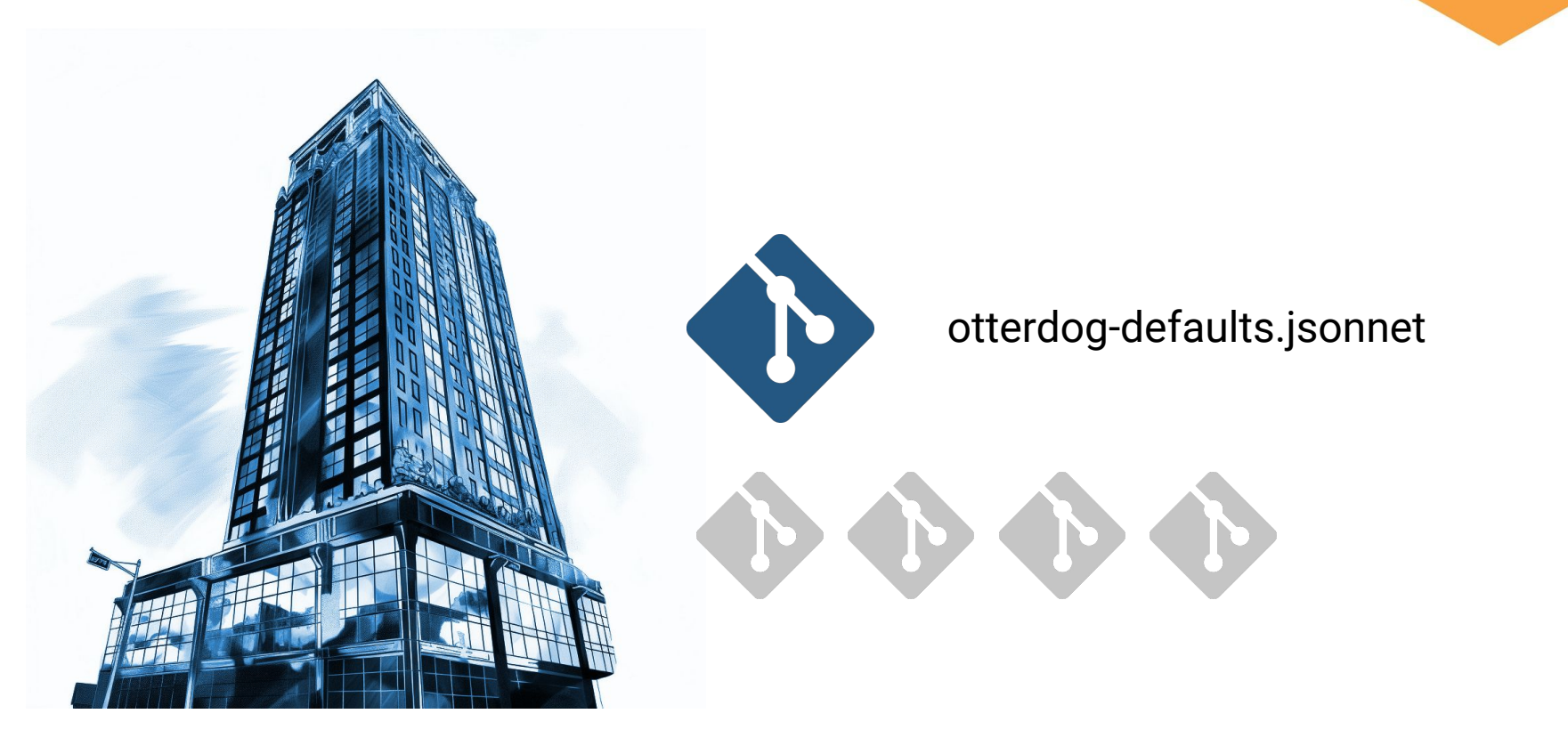

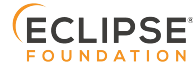

# **Configuration as Code: default config**

- Hosted at <https://github.com/EclipseFdn/otterdog-defaults/>
- Provides template functions for all resources with default settings
- Support for custom hooks
- **Versioned**

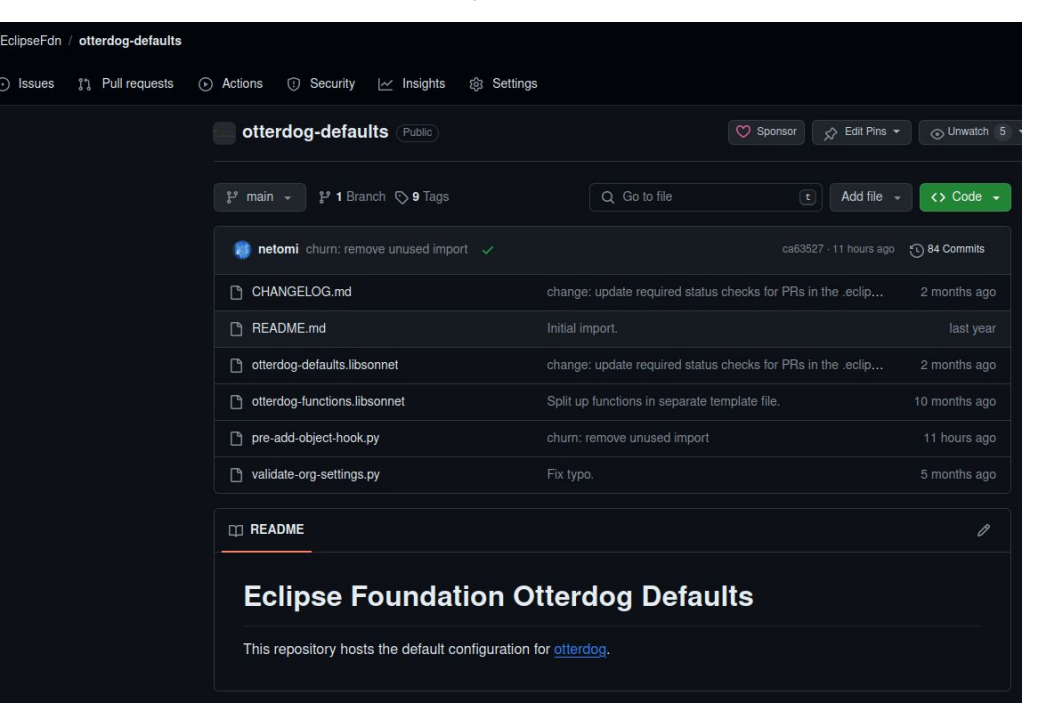

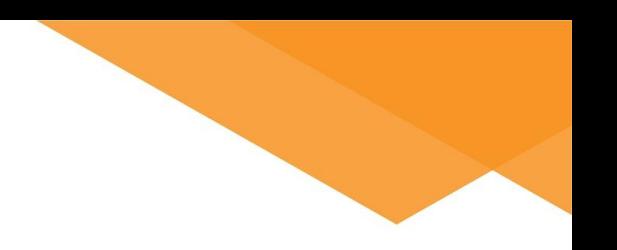

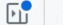

#### otterdog-defaults / otterdog-defaults.libsonnet  $\mathcal{C}$  main  $\sim$

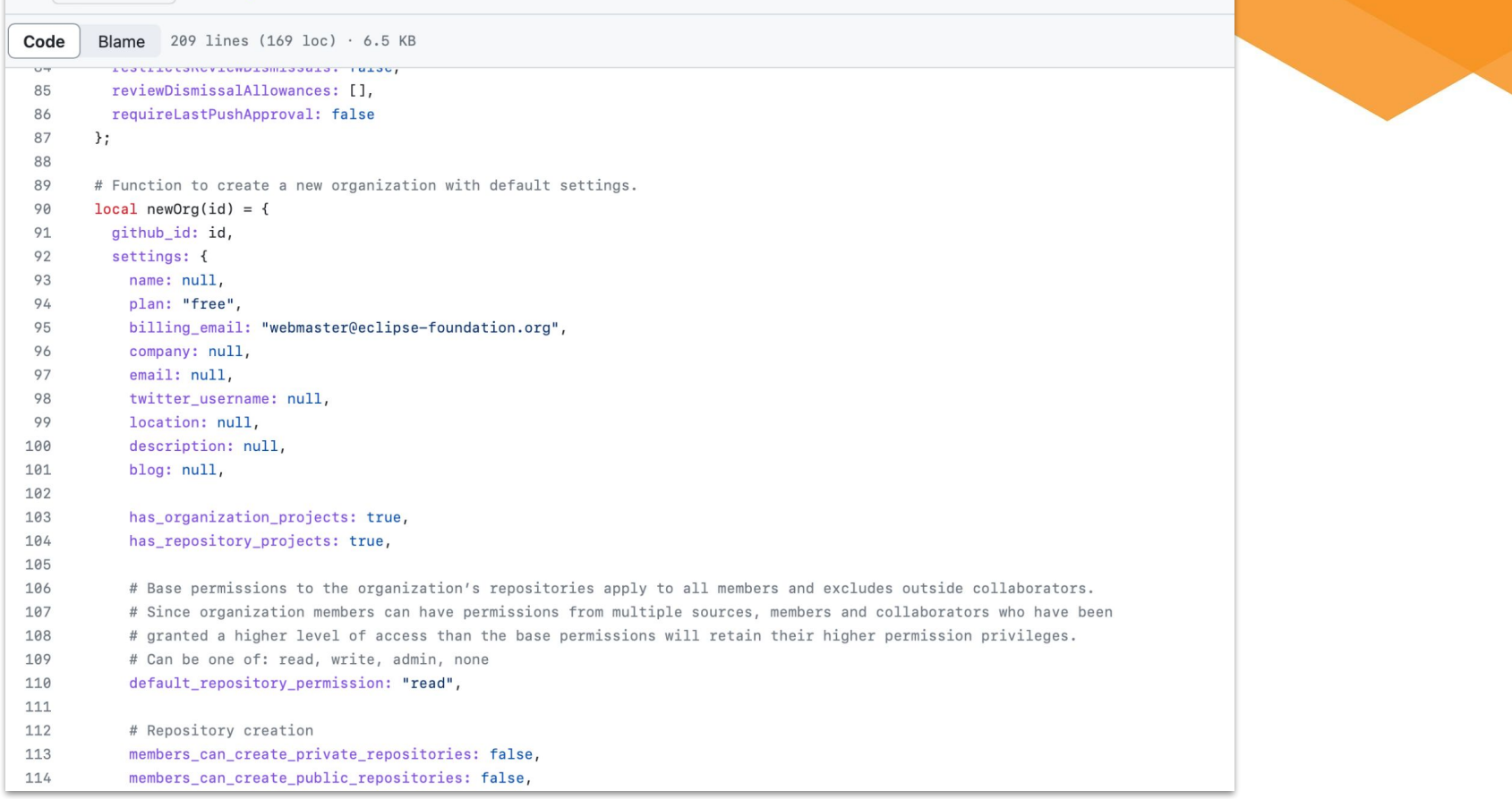

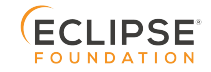

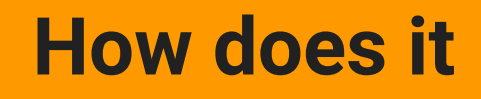

# **work?**

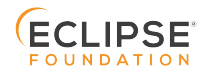

18 COPYRIGHT (C) 2023, ECLIPSE FOUNDATION. | THIS WORK IS LICENSED UNDER A CREATIVE COMMONS ATTRIBUTION 4.0 INTERNATIONAL LICENSE (CC BY 4.0)

# **Review the config via the Dashboard**

Access it via [https://otterdog.eclipse.org,](https://otterdog.eclipse.org) e.g.

<https://otterdog.eclipse.org/projects/adoptium>

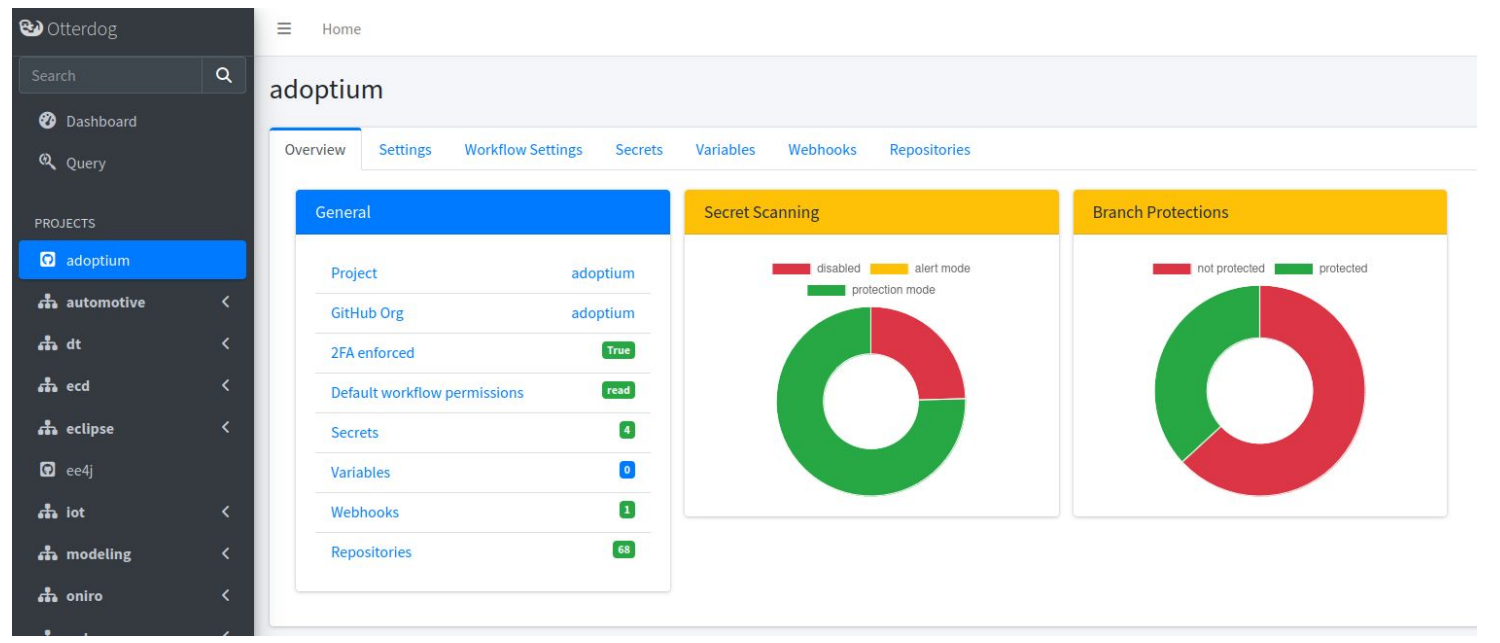

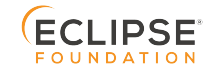

19 COPYRIGHT (C) 2023, ECLIPSE FOUNDATION. | THIS WORK IS LICENSED UNDER A CREATIVE COMMONS ATTRIBUTION 4.0 INTERNATIONAL LICENSE (CC BY 4.0)

# **Use the playground to sketch changes**

Currently accessible at [https://<org>.github.io/.eclipsefdn/playground/](http://github.io/.eclipsefdn/playground/)

#### Playground

You can use the playground below to create and evaluate resource snippets to include in your jsonnet configuration:

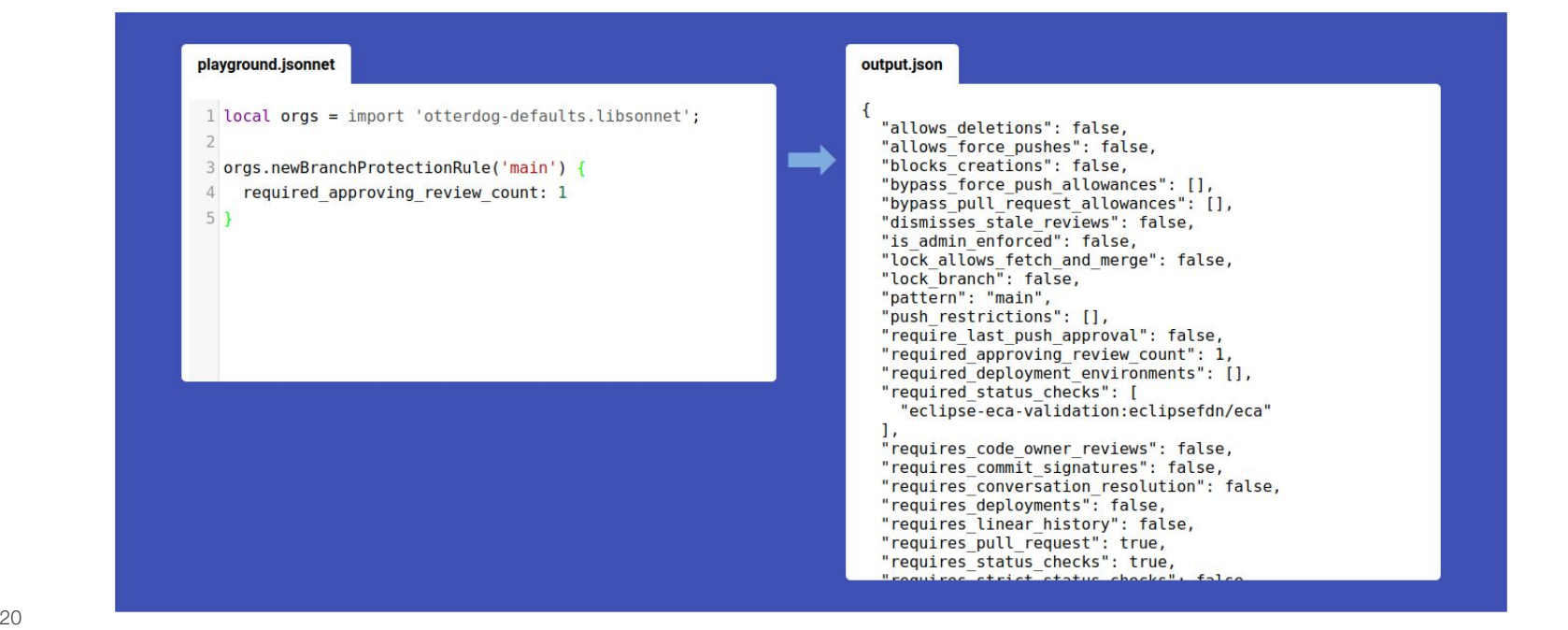

FOUNDATI

# **Apply changes via a PR**

- Fork <org id>/.eclipsefdn repo
- Create branch with changes to the jsonnet configuration file
- Create a PR to the upstream repo

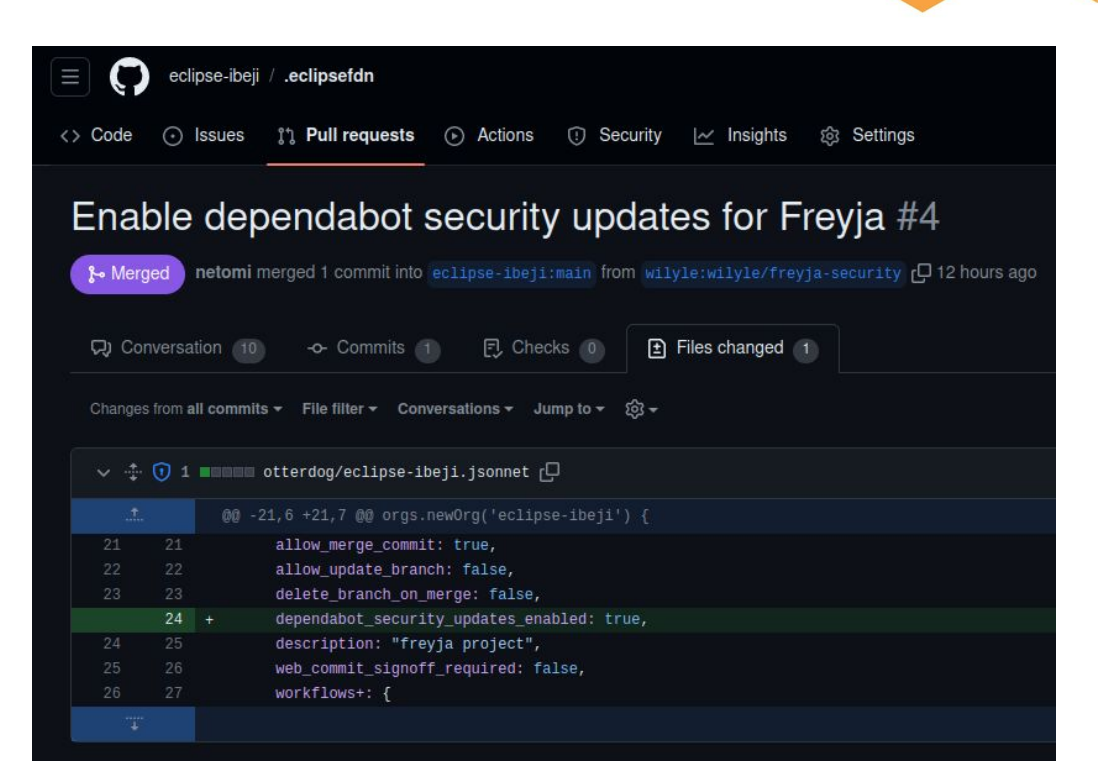

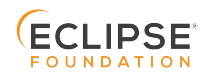

# **Review suggested changes**

- A GitHub App will automatically validate the PR and add a comment to the PR with changes in diff format
- PR needs to be approved by an EF staff member and / or a project-lead
- After approval the PR can be merged and the changes will be automatically applied by the GitHub App

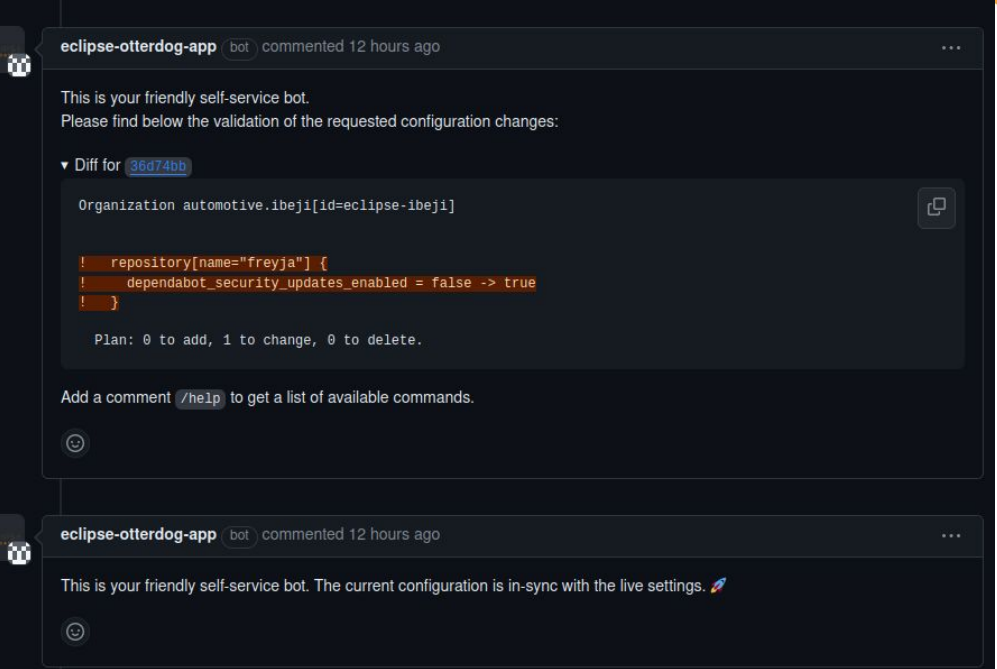

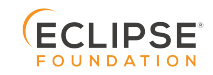

# **Apply accepted changes**

- Once the PR got merged, the GitHub App will automatically apply the changes
- Some requested changes might have to be applied manually as they require some access to credentials that the GitHub App currently does not have
- To apply the changes manually, the cli version of otterdog will be used

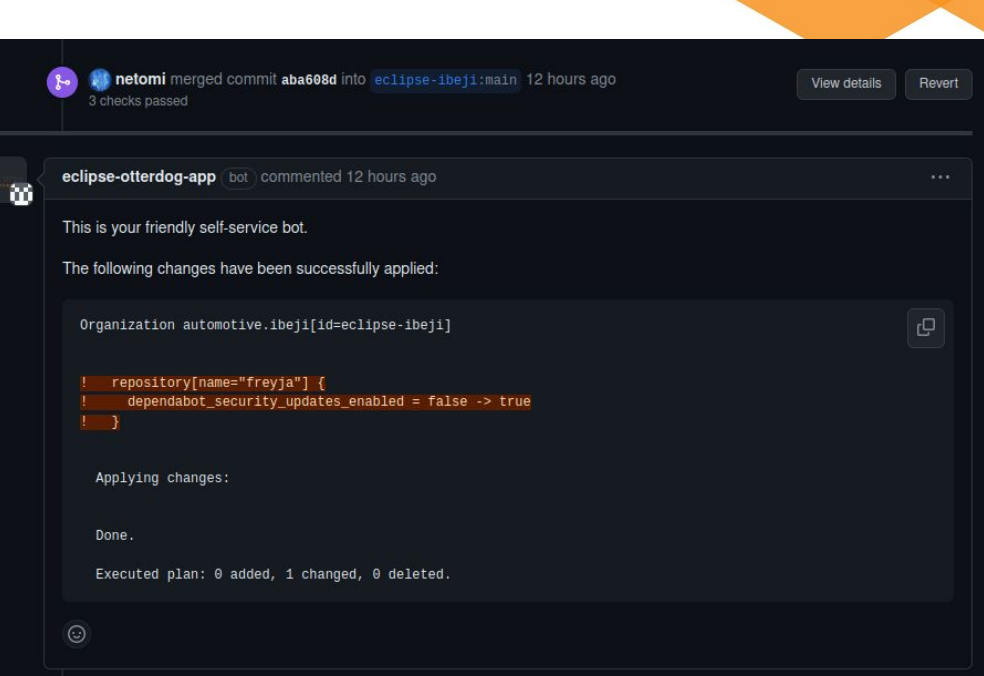

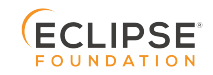

# **Apply accepted changes**

● Extended example of changes including additions / deletions and require additional manual intervention due to secrets

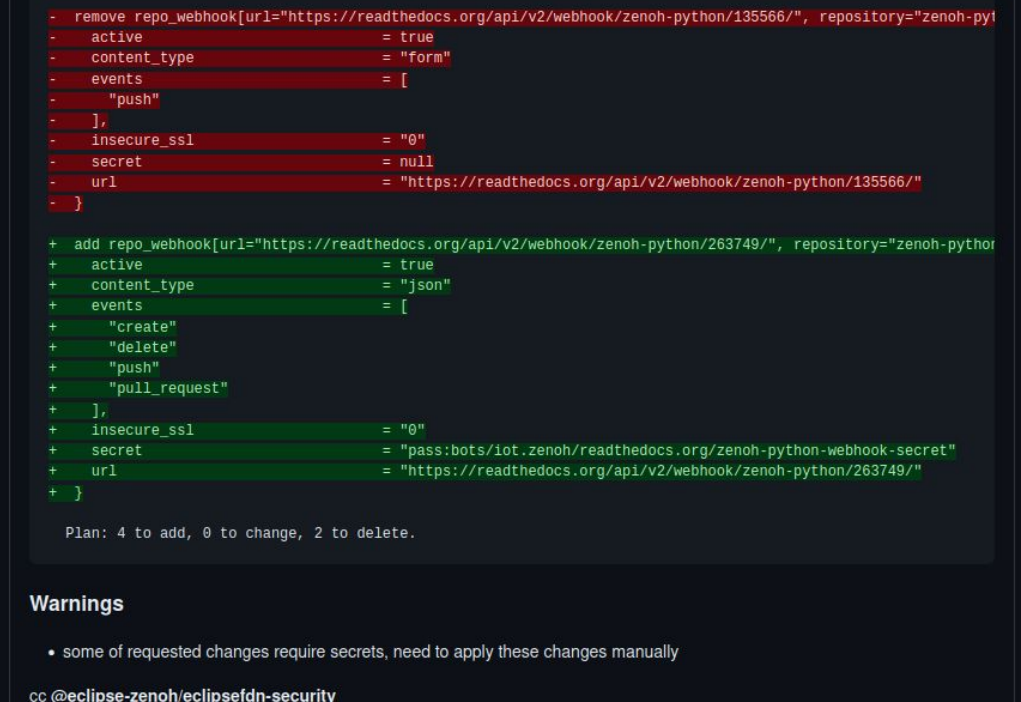

Add a comment /help to get a list of available commands.

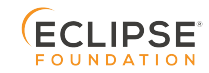

# **General Approval rules**

- EF staff does some sanity checks for each PR (type of change, author, validity)
- Additional approval might be required from project leads
- Idea to support more customization of approval rules on a project level
- Lets us know what you want / need for your project

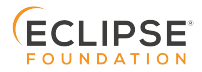

# **Auto merging support - New**

- In most cases, PRs are eligible for auto-merging by the author of the PR itself, i.e. if no secrets are involved and no resources are deleted
- Must come from a project lead itself, or approved by a project lead
- If all conditions are met, the author can merge and apply the change him/herself by adding **/merge** as a comment

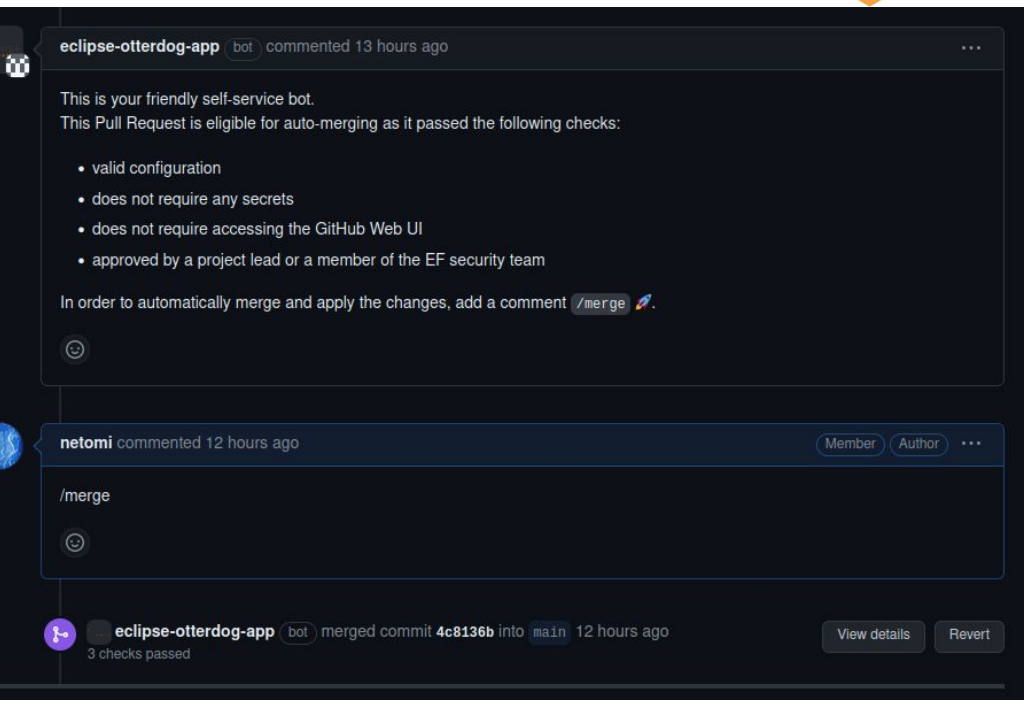

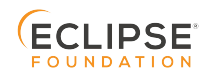

# **What's next for the self-service?**

- Formalize and automatically enforce approval rules for each project, some examples:
	- 1 approval from a project lead is required (default)
	- certain committers are trusted to make any change
	- custom approval rules depending on the type of change
- Add more monitoring and alerting capabilities
	- Dashboard is a convenient access point to monitor managed organizations
	- Provide help and hints about suggested improvements to make the organization / repo more secure (see next slide)
	- Monitor the presence of various important information on a per-repo basis, e.g. SECURITY.md, DEPENDENCIES, …
- Add information where artifacts are being published to

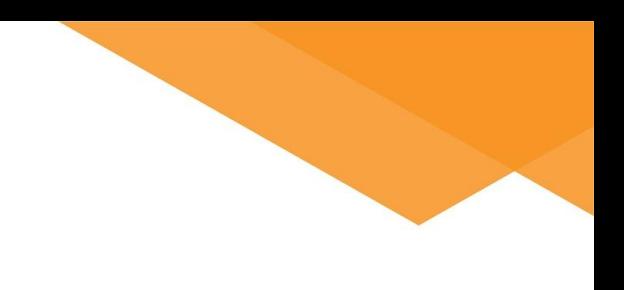

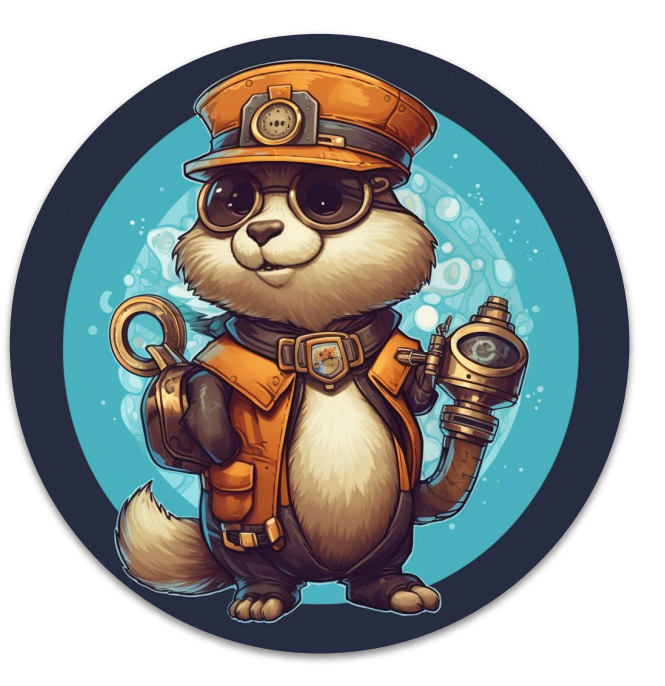

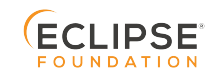

# **Simple things to do right away for your project**

- Enforce 2FA for your organization
	- Make sure that all members have 2FA enabled
	- Organization will then be switched to enforce 2FA as well
	- Emails have been sent out to each project, please act accordingly
- Enable secret scanning / push protection for each repo if not yet done (check dashboard to see which repo is missing)
- Set default workflow permissions to "**read**" and grant necessary permissions on a workflow basis
- Pin actions that are used in your workflows
	- Developed a tool to make pinning easier:<https://github.com/TinyGearsOrg/octopin/>
	- Will be moved to the eclipse-csi organization as well
- Enable branch protection rules for main branches to prevent force pushes
- Enable dependabot security alerts for all your repos
- Enable private vulnerability reporting for relevant repos

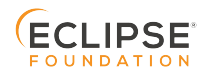

#### **Browse Dashboard** $\leftarrow$   $\rightarrow$  $C \nightharpoonup$ ○ A = https://otterdog.eclipse.org/index  $\mathbb{Z}$  $\circledcirc$  $\mathcal{C}$  $\overline{\mathbf{G}}$  $\Box$ รำ $\equiv$  $\circledcirc$  $\mathbb{H}$  $\square$ □ Finanzen □ Games □ Eclipse □ Crypto □ Technology □ Other Bookmarks **@** Otterdog  $\equiv$ Home  $\alpha$ Dashboard Home / Dashboard **Dashboard** 91 479 1179 4 Q Query **GitHub Organizations Merged Pull Requests Total Repository Count Open Pull Requests PROJECTS** doptium More info $\bullet$ More info **O** More info $\bullet$ th automotive  $\bullet$ automotive.ankaios  $\bullet$ automotive.bluechi  $\bullet$ automotive.chariott  $\bullet$ adoptium the dt **O** adoptium C eclipse-ankaios C eclipse-bluechi C eclipse-chariott  $\frac{1}{2}$  ecd th eclipse 2FA enforced True True 2FA enforced True 2FA enforced True 2FA enforced  $\frac{1}{2}$  ee4i **Default workflow permissions** read Default workflow permissions read **Default workflow permissions** read Default workflow permissions read 68  $\sqrt{2}$  $\bullet$  $\boxed{4}$ ch jot Repositories Repositories Repositories Repositories th modeling automotive.ibeji  $\bullet$ automotive.kuksa  $\bullet$ automotive.leda  $\bullet$ automotive.muto  $\bullet$ th oniro O eclipse-kuksa C eclipse-leda C eclipse-muto O eclipse-ibeji th polarsys th it 2FA enforced True 2FA enforced  $[\text{True}]$ 2FA enforced True 2FA enforced False Default workflow permissions read Default workflow permissions Default workflow permissions **Default workflow permissions** write write write ch science  $\boxed{4}$ **18** 13 Repositories Repositories **Repositories Repositories** 15 the technology

**LUCTION FOUNDATION** 

29 COPYRIGHT (C) 2023, ECLIPSE FOUNDATION. | THIS WORK IS LICENSED UNDER A CREATIVE COMMONS ATTRIBUTION 4.0 INTERNATIONAL LICENSE (CC BY 4.0)

# **Browse Dashboard**

 $\leftarrow \rightarrow C \quad \text{if}$ 

○ <u>A</u> = https://otterdog.eclipse.org/projects/automotive.uprotocol#repositories

#### □ Finanzen □ Games □ Eclipse □ Crvpto □ Technology

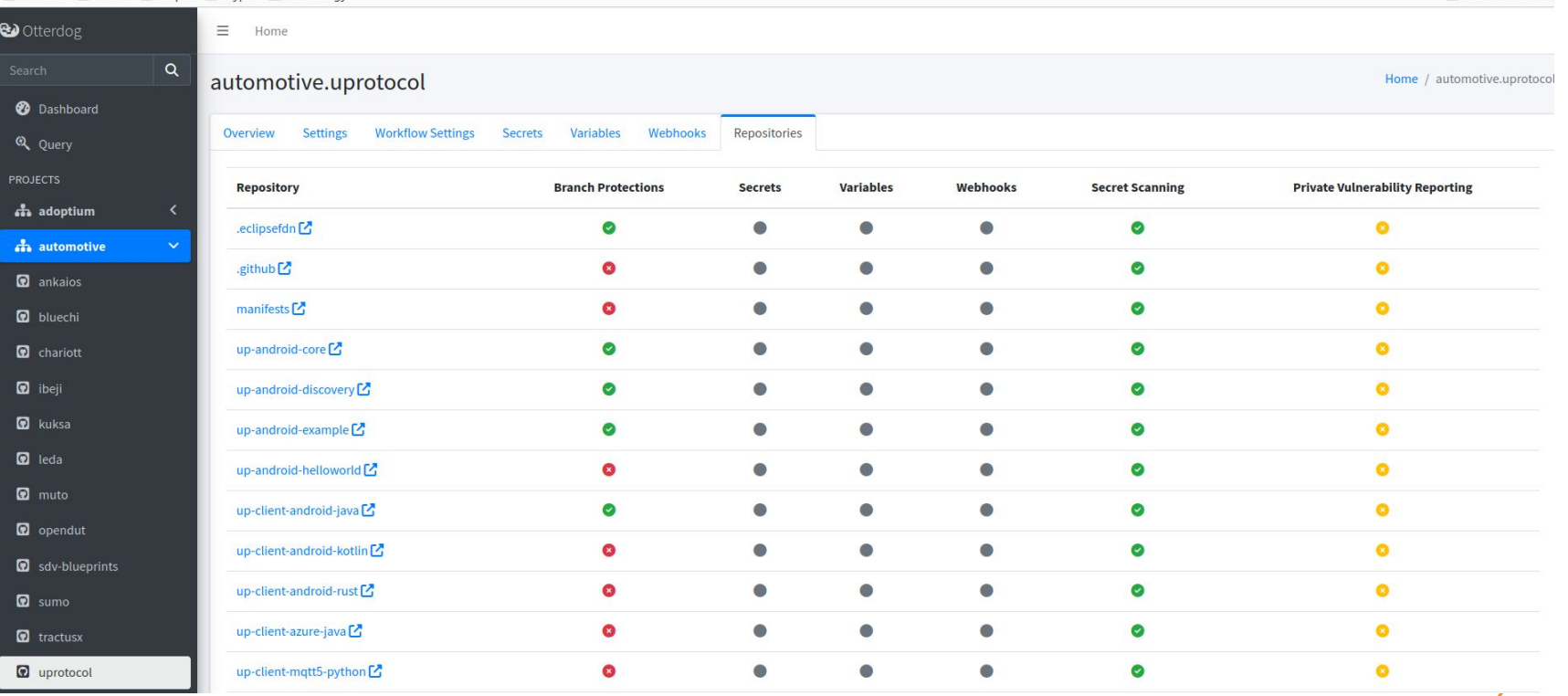

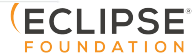

 $\bullet$   $\Box$   $\circ$  =

Other Bookmark:

 $\textbf{S} \quad \textbf{m} \quad \textbf{m} \quad \textbf{m} \quad \textbf{m}$ 

 $\mathcal{L}$ 

### **Reach out to us**

- Open an issue in the HelpDesk
- Open an issue in your own **.eclipsefdn** repo
- Feature requests at <https://github.com/eclipse-csi/otterdog>
- Documentation available at <https://otterdog.readthedocs.io/en/latest/>
- Discussions at <https://github.com/eclipse-csi/otterdog/discussions>(still empty, will be the canonical place to get help)
- Use the chat service <https://chat.eclipse.org>
- Contact us via GitHub handle **@netomi or @mbarbero**

### **Thank you!**

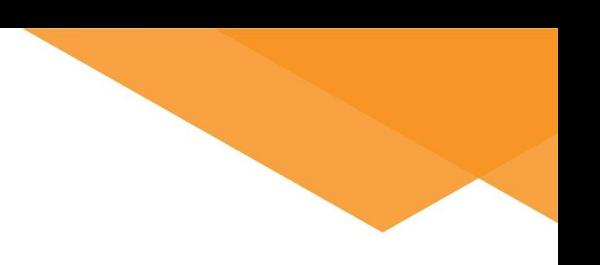

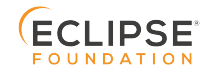